## **U n i v e r z a v L j u b l j a n i**

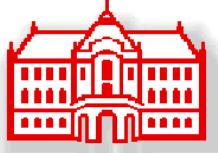

# **Fakulteta za elektrotehniko**

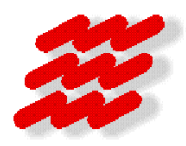

**Laboratorij za komunikacijske naprave** 

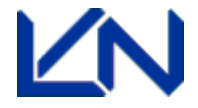

**Projekt pri predmetu Komunikacijska vezja** 

# **RS232 / TIMS pretvornik**

Klemen Albreht, marec 2002

**1. Uvod** 

Osnovna ideja je bila uporaba računalniško generiranega signala v TIMS okolju. Še najbolj primerna se mi je zdela uporaba serijskega izhoda RS232, ki je razmeroma enostaven, saj potrebujemo za komunikacijo le nekaj njegovih priključkov. Seveda se nam najprej poraja vprašanje napetostnih nivojev, ki se uporabljajo v enem in drugem sistemu. Moja naloga je bila torej izdelati napetostno prilagoditev med RS232 nivoji in nivoji, ki se uporabljajo v TIMS-u. Samo vezje naj bi bilo narejeno tako, da bi ga bilo mogoče namestiti v TIMS ohišje, tako da bi bilo po obliki popolnoma ekvivalentno originalnim modulom TIMS. Seveda je potrebno izdelati dve enaki kartici, ki bi nam omogočali povezavo dveh računalnikov preko TIMS okolja.

#### **2. RS232**

Za samo povezavo sem uporabil 9 pinski RS232 izhod, ki nam popolnoma zadostuje za izvedbo naše naloge. Slika 1 nam prikazuje takšen konektor, pri čemer je podana tudi razlaga posameznih priključkov.

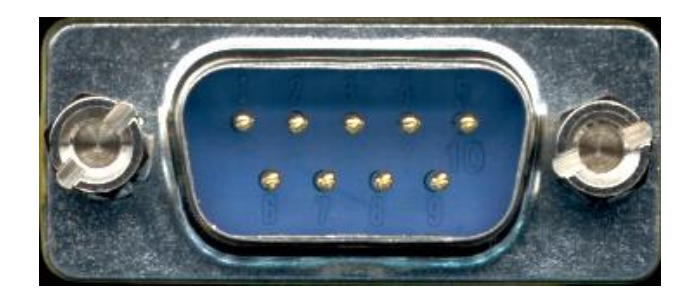

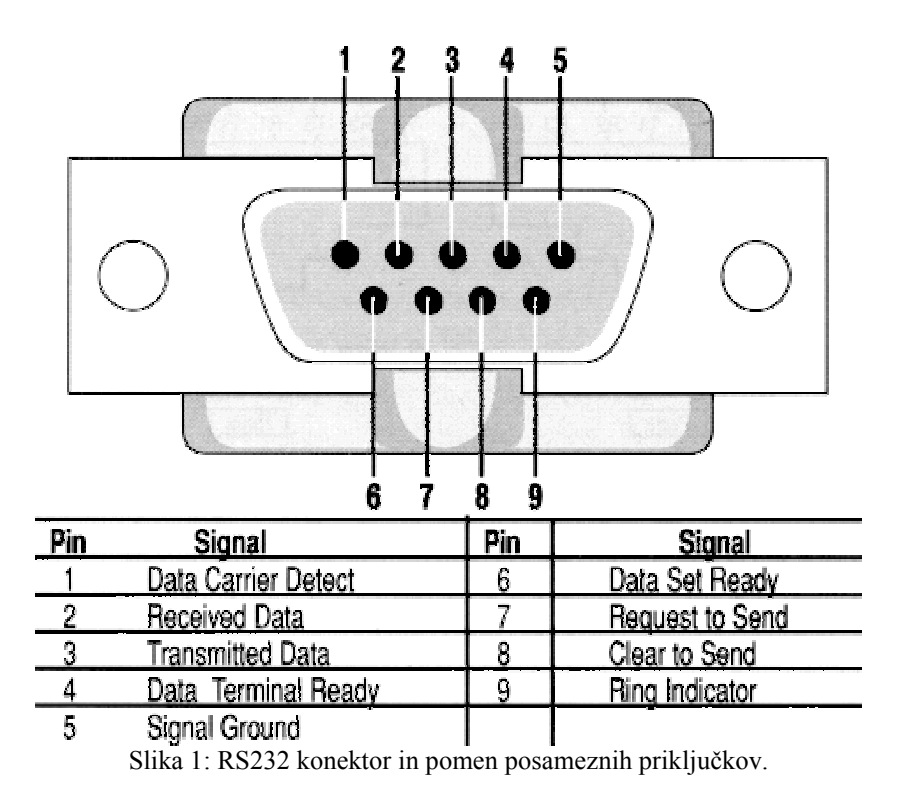

Povezavo med dvema računalnikoma lahko izvedemo le s tremi žicami, pri čemer moramo nekaj pinov kratko vezati. Slika 2 nam prikazujeta takšno vezavo.

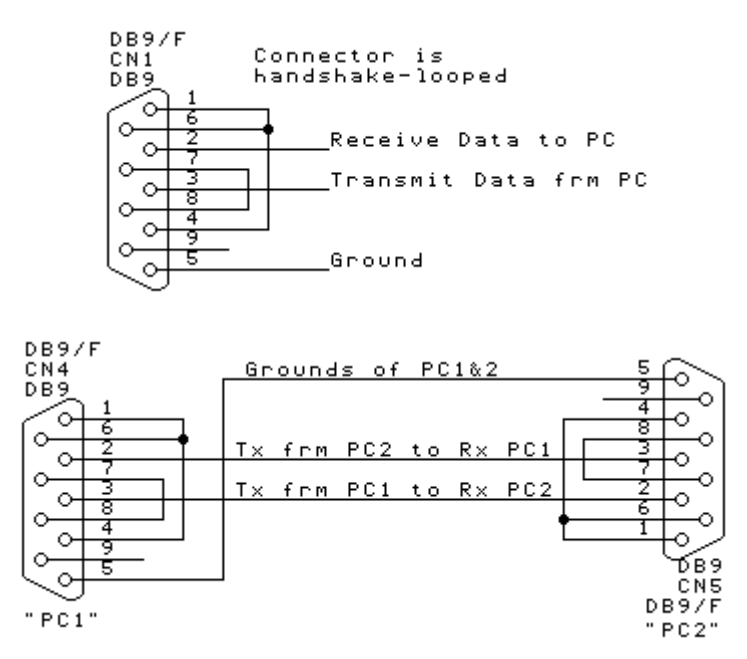

Slika 2: Izvedba povezave med dvema računalnikoma.

#### **3. Izvedba prilagoditve**

Na izhodu iz Tx (3) dobimo signal vrednosti ±12V. Pri TIMS-u lahko uporabljamo analogne signale z vrednostmi do 4 Vpp. Zato sem uporabil za zmanjšanje napetosti serijo dveh operacijskih ojačevalnikov s pripadajočimi vrednostmi uporov. Na drugi strani pa sprejeti signal ojačamo, da pade v meje, ki jih ''razume'' RS232 (minimalno ±3V). Vse skupaj ilustrira slika 3.

Iz TIMS-a lahko direktno dobimo napajanje ±15 V, ki ga uporabimo za napajanje operacijskih ojačevalnikov µA741.

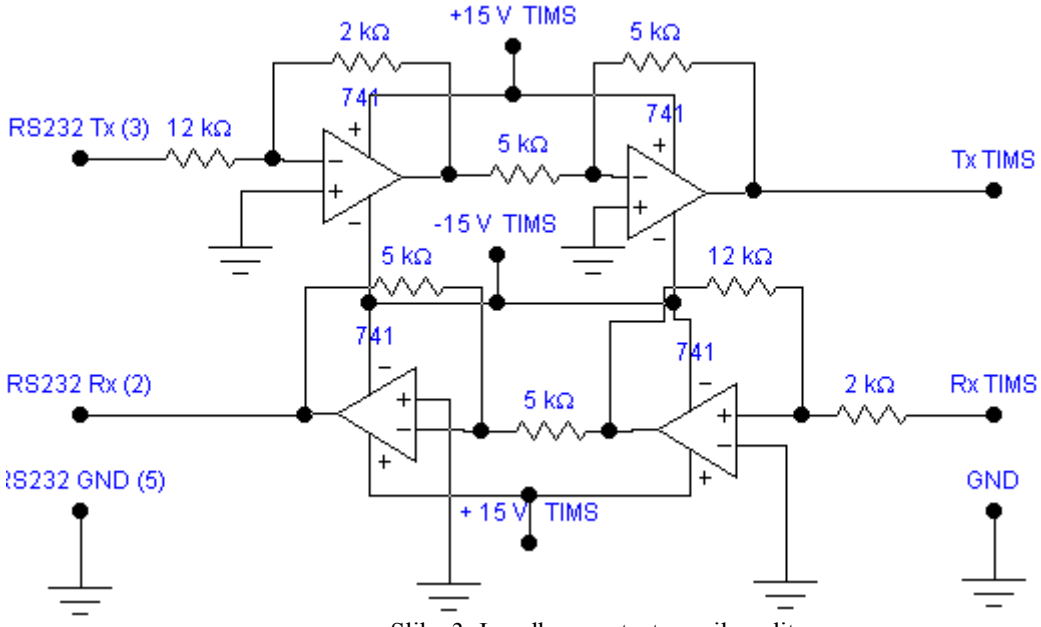

Slika 3: Izvedba napetostne prilagoditve .

Na spodnji sliki pa vidim razpored priključkov uporabljenega operacijskega ojačevalnika.

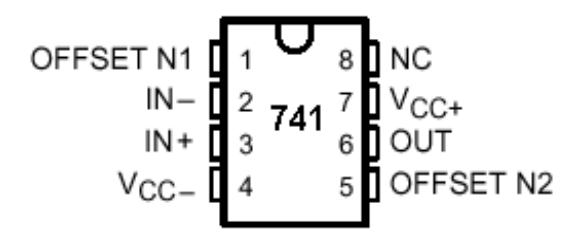

Slika 4: Prikaz razporeda priključkov µA741.

Maksimalna vhodna napetost v Rx pri RS232 je ±15 V. Ker napajalna napetost znaša ravno toliko, prenapetostne zaščite ne potrebujemo, saj nam operacijski ojačevalnik ne more dati višje napetosti na njegovem izhodu, kot je njegova napajalna napetost.

Slika 5 pa nam prikazuje izgled čelne plošče danega modula za TIMS ter priključke uporabljenega napajanja s konektorja v ohišju za module TIMS.

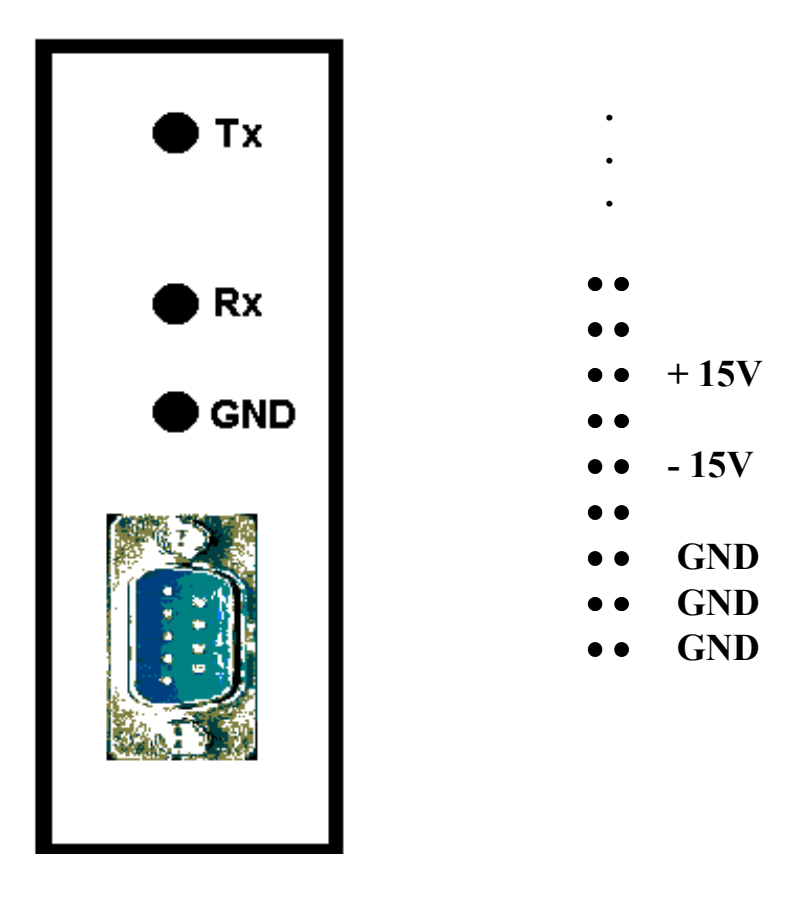

Slika 5: Prikaz čelne plošče modula ter priključkov na zadnji strani

## **4. Program Hyper Terminal**

Seveda potrebujemo za komunikacijo z RS232 ustrezen računalniški program. Kot primer sem navedel nastavitve v programu Hyper Terminal. Sam program nam omogoča, da lahko vzpostavimo povezavo med dvema računalnikoma pri različnih hitrostih. Omogoča nam pošiljanje posameznih simbolov, kot tudi posameznih datotek. Pomembno je, da sta hitrosti prenosa na obeh komunicirajočih računalnikih enaki in da je nastavljen nadzor pretoka Xon/Xoff. Slika 6 nam prikazuje takšne nastavitve v danem programu.

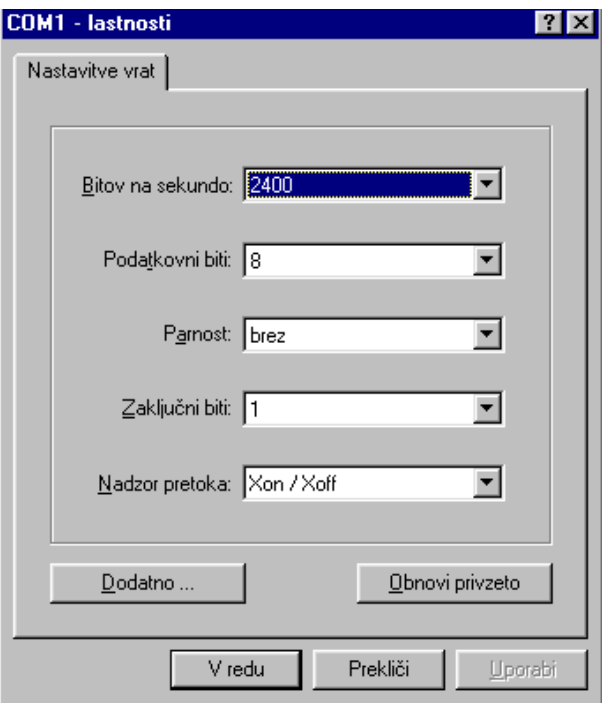

Slika 6: Primer nastavitev v programu Hyper Terminal

### **5. Zaključek**

Izdelana modula je mogoče uporabiti za različne simulacije v okolju TIMS, saj nam omogočata, da lahko vzpostavimo komunikacijo med računalnikoma preko danih modulov. Sam signal je za nas analogen, saj vsebuje negativne ter pozitivne nivoje. Z uporabo vzorčevalnika in komparatorja pa lahko signal ponovno digitaliziramo, torej ga pretvorimo v TTL nivoje. V tem primeru pa moramo na sprejemni strani signal enosmerno spustiti, tako da spet vsebuje obe komponenti kot originalni signal.

Seveda je zagotovljena transparentnost, saj lahko uporabljamo različne programe, ki znajo komunicirati preko RS232 v različnih operacijskih sistemih. V teh programih lahko nastavljamo različne hitrosti pošiljanja podatkov, kar nam pride prav pri opazovanju odziva sistema na različne hitrosti, prav tako pa je mogoče oddajati tudi posamezne simbole. Najbolje je da najprej pošiljamo preko sistema posamezne simbole in opazujemo kaj dobimo na drugem računalniku. Šele potem, ko nam komunikacija ustrezno deluje lahko pošljemo tudi datoteko in pri tem opazujemo različne parametre našega komunikacijskega sistema.